CONNOR S. MARTIN

MAYOR

DEVELOPMENT

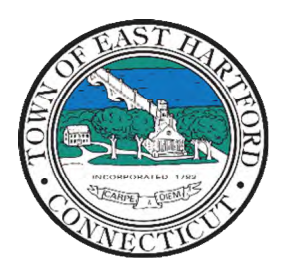

(860) 291-7300

# TOWN OF EAST HARTFORD PLANNING AND ZONING COMMISSION

DEPARTMENT 740 Main Street, East Hartford, CT 06108 easthartfordct.gov

## **SPECIAL MEETING AGENDA**

**East Hartford Planning and Zoning Commission** 

#### **HYBRID-TELECONFERENCE MEETING March 13th, 2024 - 6:00 P.M. COMMUNITY CULTURAL CENTER AUDITORIUM**  50 CHAPMAN PLACE EAST HARTFORD, CONNECTICUT

REMOTE MEETING DETAILS ARE INCLUDED ON THE LAST PAGE

- **1. CALL TO ORDER**
- **2. MISCELLANEOUS** 
	- **A. 2024 PLAN OF CONSERVATION AND DEVELOPMENT (POCD):** Review Draft Chapter- 3. Land Use and Zoning
- **3. ADJOURNMENT**

### **HOW TO ACCESS APPLICATION DOCUMENTS**

**1. Click the Link below the listed application for which you want to obtain documents.** 

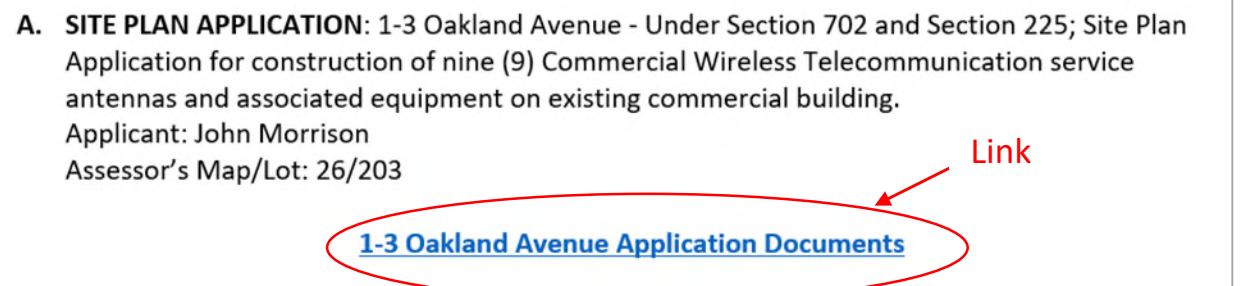

**2. A webpage for the application will open within the Town of East Hartford Permitting system public portal.** 

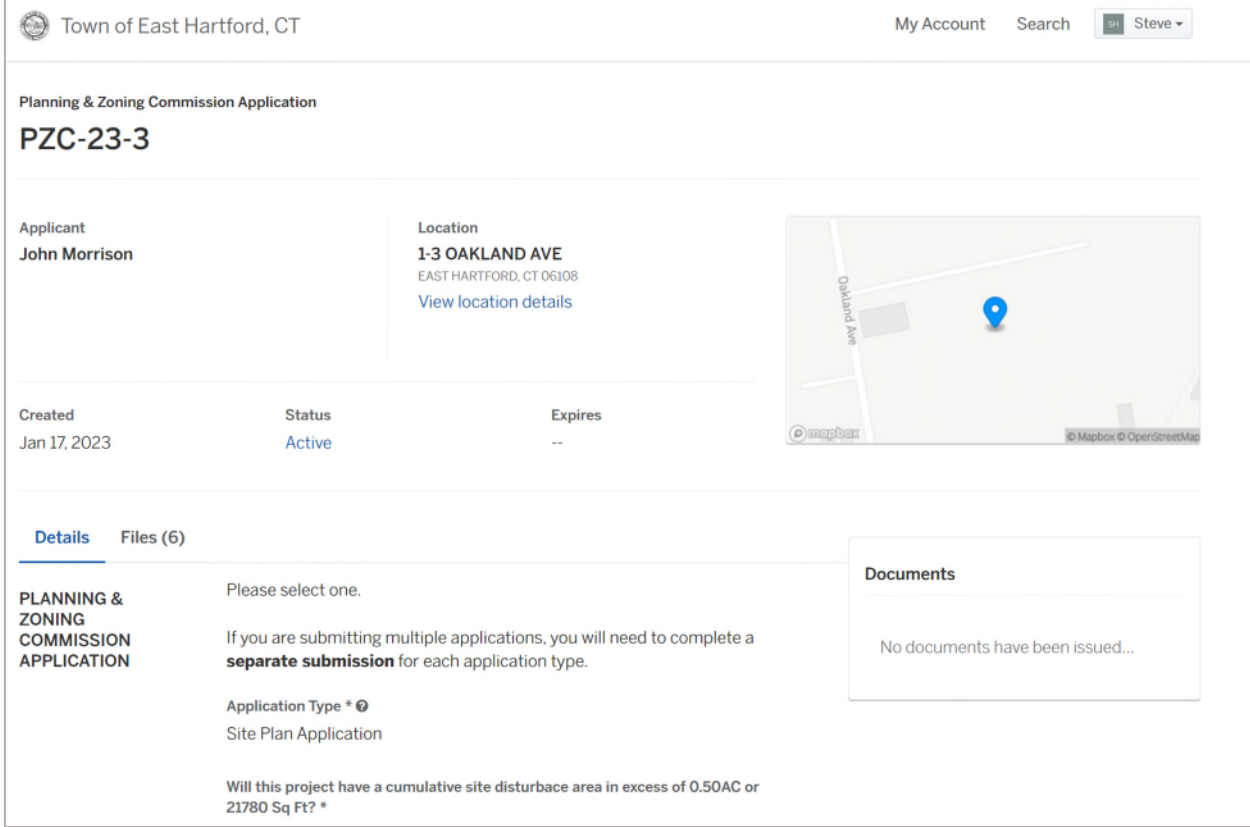

## **3. All submitted project information will display under the 'Details' Tab.**

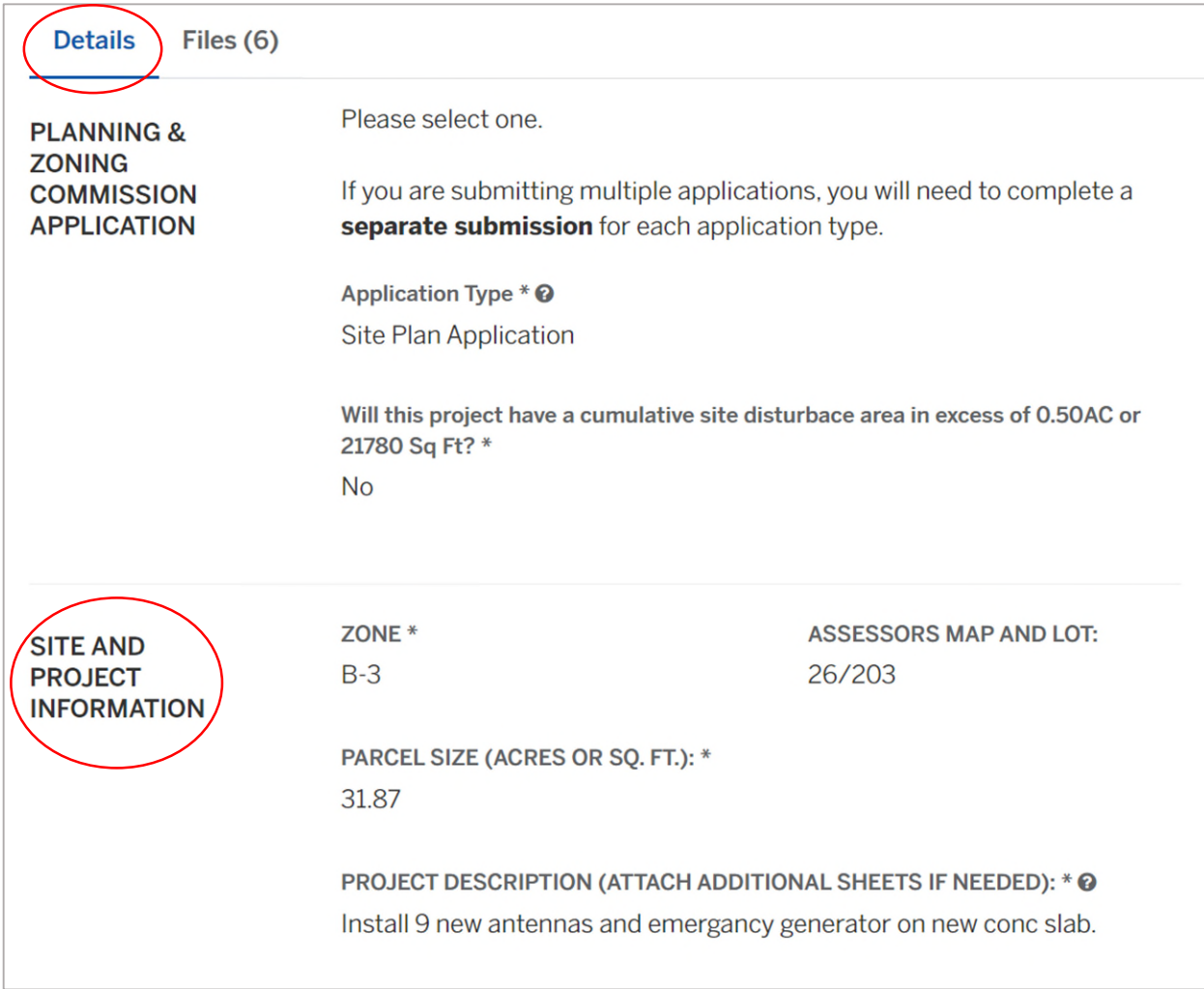

**4. All submitted files including site plans and architectural plans can be found by clicking on the 'Files' tab. Click the individual files labeled in blue on right hand side of the window.** 

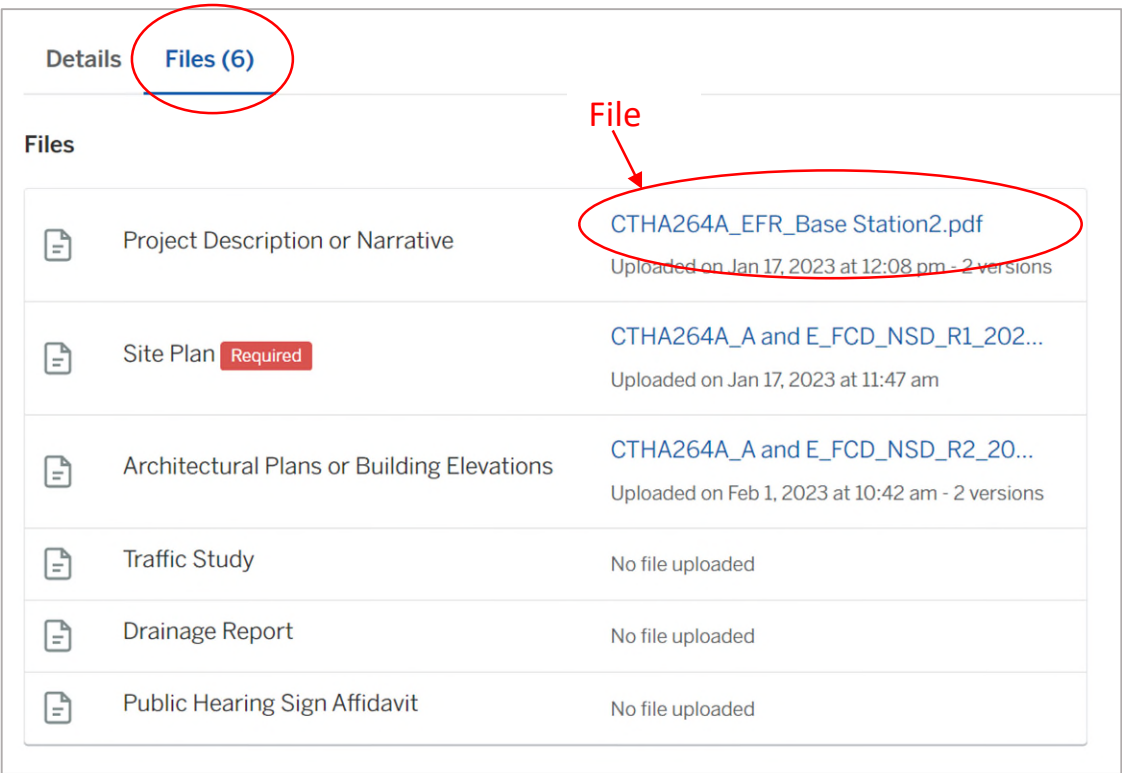

**5. A new window will open. Click 'Download' to download the file or click the 'Latest Version' to open the document in a separate web browser page.** 

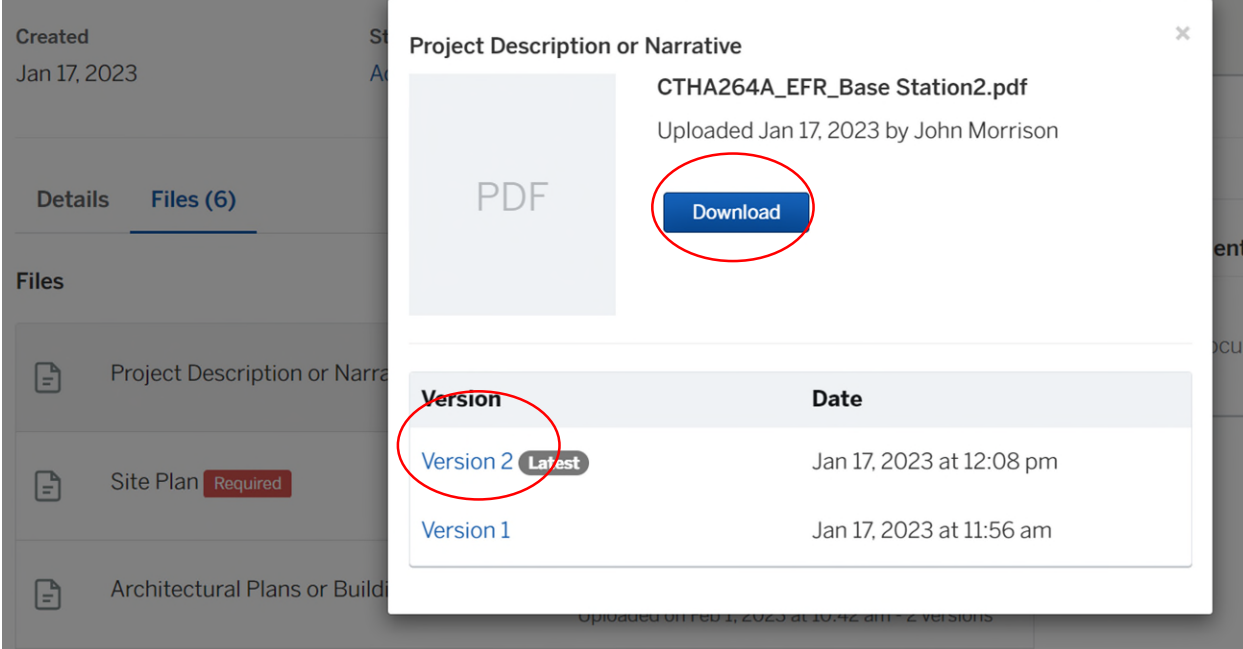

### **HOW TO JOIN THE MEETING REMOTELY**

### **Option 1. Join by Computer - Microsoft Teams Meeting:**

Select the "Click here to join the meeting" link below. You will be prompted to either continue within your web browser or open the meeting on the Microsoft Teams application (if installed).

\_\_\_\_\_\_\_\_\_\_\_\_\_\_\_\_\_\_\_\_\_\_\_\_\_\_\_\_\_\_\_\_\_\_\_\_\_\_\_\_\_\_\_\_\_\_\_\_\_\_\_\_\_\_\_\_\_\_\_\_\_\_\_\_\_\_\_\_\_\_\_\_\_\_\_\_\_\_\_\_

## Microsoft Teams meeting

#### **Join on your computer, mobile app or room device**

**[Click here to join the meeting](https://teams.microsoft.com/l/meetup-join/19%3ameeting_M2UwYWMzMzMtZjU1OC00M2JjLWI1YzEtNzRkMTk0YTNjODNk%40thread.v2/0?context=%7b%22Tid%22%3a%2287da8af4-4bef-47df-81f6-2cd460cbb560%22%2c%22Oid%22%3a%22cb2d62e2-31cd-461c-8b00-50c4f91b08a8%22%7d)**

Meeting ID: 294 353 302 177 Passcode: W9pBVE

[Download Teams](https://www.microsoft.com/en-us/microsoft-teams/download-app) | [Join on the web](https://www.microsoft.com/microsoft-teams/join-a-meeting)

\_\_\_\_\_\_\_\_\_\_\_\_\_\_\_\_\_\_\_\_\_\_\_\_\_\_\_\_\_\_\_\_\_\_\_\_\_\_\_\_\_\_\_\_\_\_\_\_\_\_\_\_\_\_\_\_\_\_\_\_\_\_\_\_\_\_\_\_\_\_\_\_\_\_\_\_\_\_\_\_

#### **Option 2. Join by Phone**

You can phone in using the call in number and Conference ID below

#### **Call in (audio only)**

[+1 929-235-8441,,388256522#](tel:+19292358441,,388256522#%20) United States, New York City

Phone Conference ID: 388 256 522#

[Find a local number](https://dialin.teams.microsoft.com/75747158-26a7-49f2-be54-b6897346876b?id=388256522) | [Reset PIN](https://dialin.teams.microsoft.com/usp/pstnconferencing)

[Learn More](https://aka.ms/JoinTeamsMeeting) | [Meeting options](https://teams.microsoft.com/meetingOptions/?organizerId=cb2d62e2-31cd-461c-8b00-50c4f91b08a8&tenantId=87da8af4-4bef-47df-81f6-2cd460cbb560&threadId=19_meeting_M2UwYWMzMzMtZjU1OC00M2JjLWI1YzEtNzRkMTk0YTNjODNk@thread.v2&messageId=0&language=en-US)

The meeting will also be recorded by **East Hartford Community Television.** 

The recorded meetings will be shown on Comcast and Frontier on the Saturday and Sunday immediately following the meeting and each Wednesday and weekend thereafter.

\_\_\_\_\_\_\_\_\_\_\_\_\_\_\_\_\_\_\_\_\_\_\_\_\_\_\_\_\_\_\_\_\_\_\_\_\_\_\_\_\_\_\_\_\_\_\_\_\_\_\_\_\_\_\_\_\_\_\_\_\_\_\_\_\_\_\_\_\_\_\_\_\_\_\_\_\_\_\_\_

The meeting can also be streamed on [https://ehct.viebit.com](https://protect-us.mimecast.com/s/Hl6pCpYlxAi7RREcPkAsX?domain=ehct.viebit.com) on Saturday and Sunday immediately following the meeting and each Wednesday and weekend thereafter. The meeting can also be viewed "on-demand" on the same website.

> Comcast channels 96 and 1090 Frontier channel 6018